## **Elmhurst Community Unit School District 205** *Daily E-Learning Attendance Check-In for Parents* **Grades: Early Childhood to 5th**

Steps for parents to complete each day of e-learning to verify student participation:

Log in to your PowerSchool parent account via a web browser (not the PowerSchool app) (<https://aps.elmhurst205.org/public/home.html>)

- 1. Select your student in the upper left corner:
	- E-Learning attendance must be posted for each EC-5 student every day. If you have more than one EC-5 student please repeat steps 1-3 for each student.
- 2. Click on the **eLearning Attendance** Tab **Each day between 8:00am and 11:00am,** add any optional comments and submit your form to verify that your student is participating in eLearning for the day.
- 3. Submit the form.

For additional support, please review the following screenshots and steps below.

Additional help is available by emailing **ELearningHelp@elmhurst205.org**. This email is operational on designated E-Learning Days only and actively monitored between 7:30 a.m. and 4:00 p.m. When an email is submitted, a work ticket will be created and assigned to the appropriate staff member.

**Thank you for supporting District 205 in the initial implementation of E-Learning Days.**

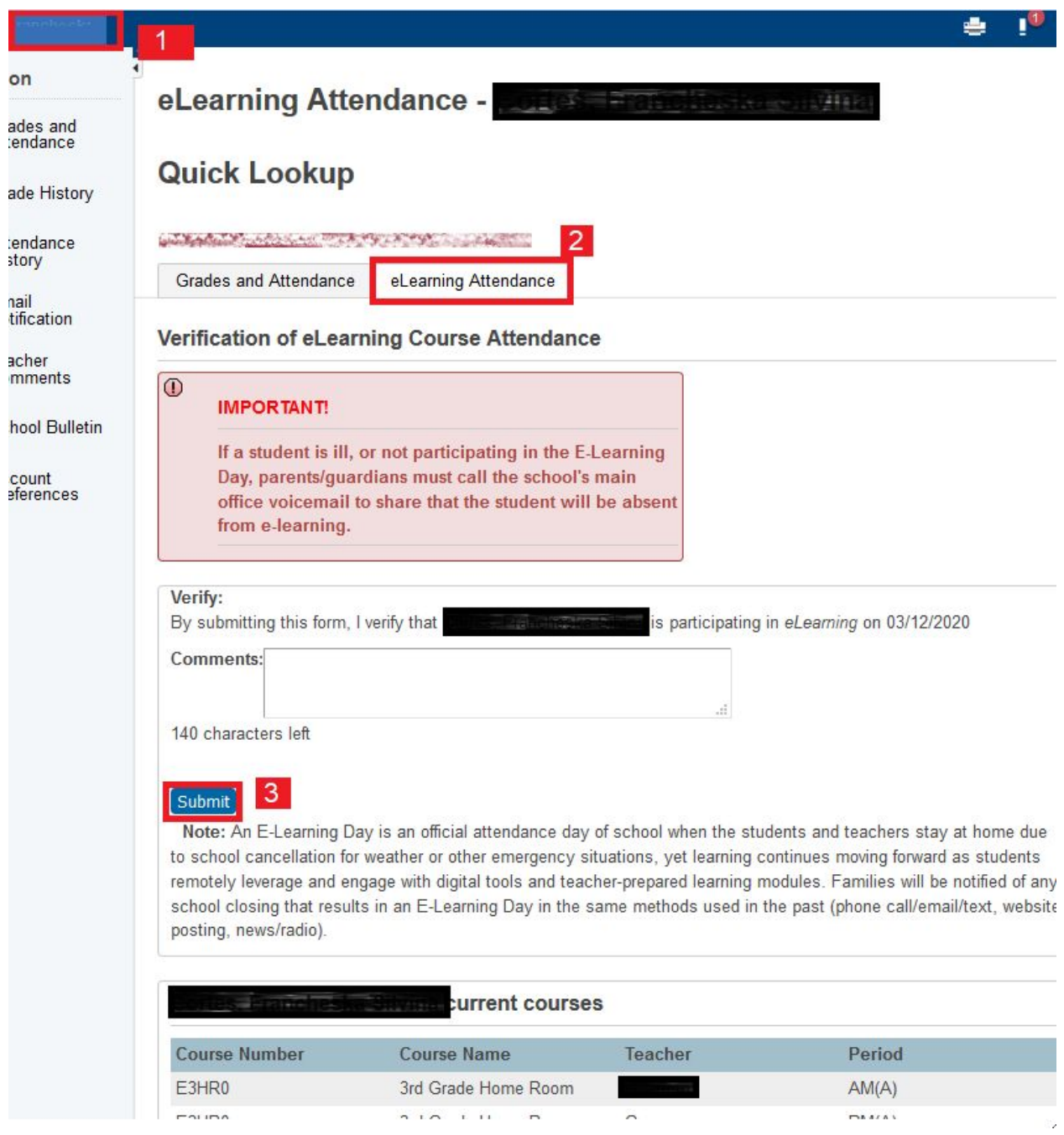